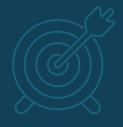

# Organizing your Workflow

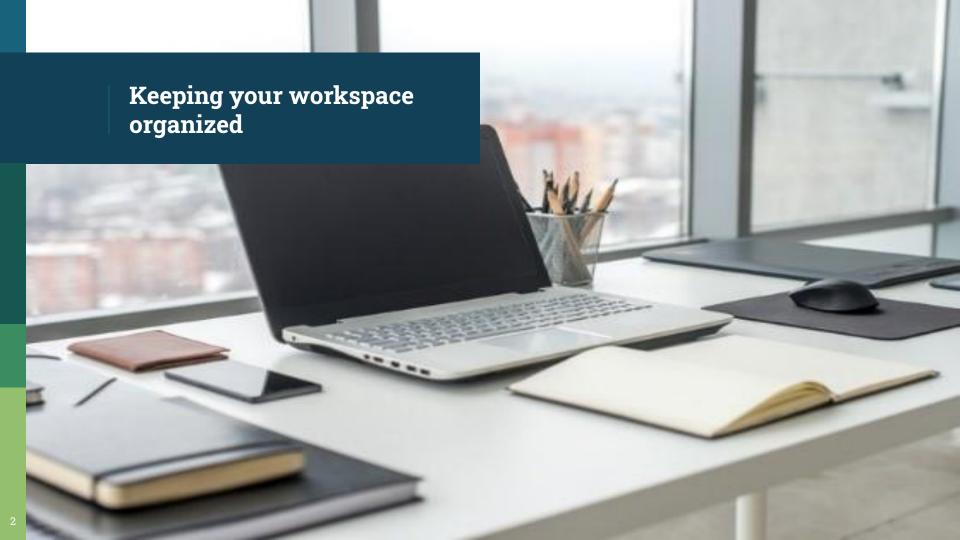

## Motivation: Reproducibility and Traceability

- Can I reproduce my workflow
  - Tomorrow?
  - 1 month from now?
  - 1 year from now?
- Give a set of analysed results can I
   trace back my workflow all the way to
   the beginning?

### Your environment and .bashrc

 Tip: try to keep your login environment clean (don't pollute your .bashrc)

### Your environment and .bashrc

- Tip: try to define your environment based on what you are currently working on.
  - Use (carefully) python environments
  - <u>source</u> a script that defines the environment for your current work

```
OpenIFS configuration
  Sets correct user environment
# source this file to correctly set environment
                                                                  Load modules
# e.g. source ./oifs-config.sh
# If your site uses modules, then load the correct
# module environment first.
module purge
module load buildenv-intel/2018.ul-bare
module load grib api/1.24.0-nsc1-intel-2018a-eb
# OpenIFS version: IFS CYCLE and RELEASE
# Must be upper case. Used to set directories.
export OIFS CYCLE=CY40R1
echo "Environment for OpenIFS: $OIFS CYCLE"
# OpenIFS home. Set this to the directory
# containing this file (and 'src', 'bin' etc)
export OIFS HOME=${PWD}
                                                                                                      Set environment variables
echo "OpenIFS home directory: $OIFS HOME"
# OpenIFS data directory.
# Parent directory of the climatology files, vtables, rtables etc.
export OIFS DATA DIR=${OIFS HOME}/ifsdata
echo "OpenIFS top-level data directory: $OIFS DATA DIR"
# Location of grib-api (or eccodes) directory (may be set by module)
export OIFS GRIB API DIR=${GRIB API DIR}
echo "OpenIFS GRIB API directory: $OIFS GRIB API DIR"
# OpenIFS compilation environment
export OIFS COMP=intel mkl impi # gnu, intel or ccb (see make/cfg)
export OIFS BUILD=opt # opt, noopt, or nansC (see make/cfg)
 PATH.
# Add OpenIFS supplied FCM and grib-api to user path
export PATH=$PATH:$OIFS HOME/fcm/bin:$OIFS GRIB API DIR/bin
echo "Added OpenIFS FCM and GRIB API to user path"
                                                                                      Append PATH
# Create some useful aliases
echo "Creating command aliases for OpenIFS..."
alias omake="fcm make -v -j4 -f $OIFS HOME/make/oifs.cfg"
alias omakenew="fcm make --new -v -j4 -f $OIFS HOME/make/oifs.cfg"
                                                                                    Set aliases
alias oenv='env|grep OIFS '
```

- Remember tab completion
  - Tab completion means it is practical (recommended) to use descriptive names for files and folders
  - <u>Tips</u> for file naming
  - What <u>not to do</u> (file naming)
  - <u>Tips</u> for folder structures

Tip: Try to avoid reusing run folders

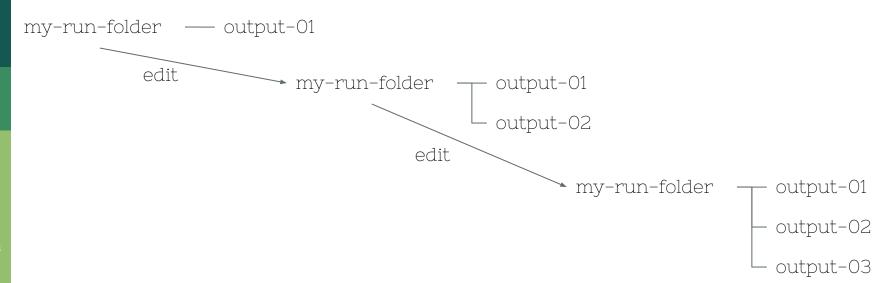

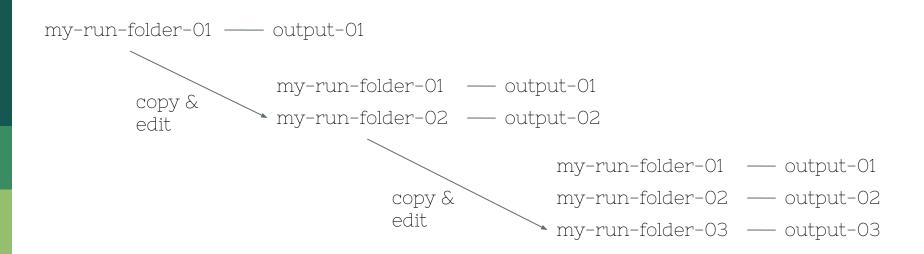

- Tip: Don't worry about deep folder structures
  - You can always use <u>symbolic links</u> or <u>aliases</u> to help navigate efficiently

- Tip: It's never too late
  - <u>mv</u> (rename) within a file system is an efficient, atomic operation

- Tip: get into the habit of annotating everything – be kind to the future you
  - Comment your code
  - Comment your scripts (incl. run scripts)
  - Add README files in your folders
  - **-**

- Version control tools can be helpful, especially in shared workspaces
  - If you don't have any particular preferences, consider git
  - If you are not familiar with git check out <u>Software Carpentry</u> (or <u>Code Refinery</u> in the Nordics)

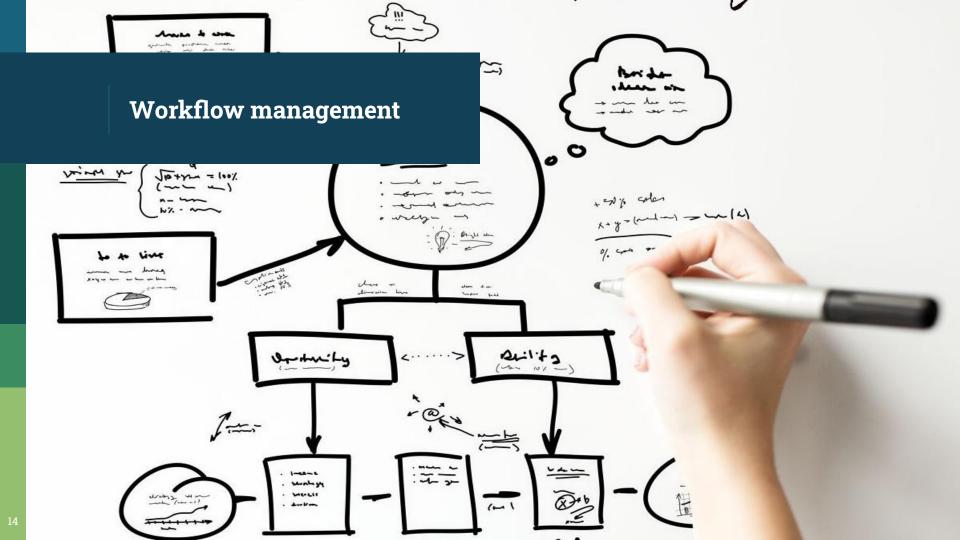

#### Workflow management

- If you follow a sequence of steps when working you have a <u>workflow</u>
- If you repeatedly follow the same steps (workflow) it can pay to manage your workflow.
  - repeatability
  - convenience
  - sharing

#### Workflow management: Tools

- A notebook
  - paper
  - electronic
- shell script
- Jupyter notebook

#### Workflow management: Tools

- Kepler (fusion research)
- Pegasus
- Galaxy (life sciences)
- Cylc, Autosubmit, ecFlow (Earth sciences)
- Taverna, COMPSs (Astrophysics)